# **Pembangunan Aplikasi Pemesanan Gas Elpiji Online Berbasis Android**

#### **Muhammad Irfan Nurhakim1)Henri Septanto2)**

Informatika, Fakultas Industri Kreatif, Institut Teknologi dan Bisnis Kalbis Jalan Pulomas Selatan Kav. 22, Jakarta Timur, 13210 1) *Email: irfannurhakim17@gmail.com* 1) *Email: henri.septanto@kalbis.ac.id*

*Abstract: The purpose of this research is to make the order application design of gas LPG that can give periodically information about availability of gas stock on interface application and it can rapidly manage order data, because there is notification that announce to user application when gas was ordered. The development system of this application uses development method Rational Unified Process (RUP) with uses system modeling Unified Modelling Language (UML) and implementing the Firebase Cloud Messaging service for sending notifications when there is information on gas ordering activity, notifications received by the user whether the application is closed or open. In addition, application users can view the history of successful or failed order transactions. The final result that obtained from this research is an online LPG gas ordering application based on android.*

*Keywords : Android, online ordering, Firebase Cloud Messaging, Rational Unified Process*

*Abstrak: Penelitian ini bertujuan untuk menghasilkan aplikasi pencarian rekan dan tempat singgah saat touring berbasis android. Aplikasi ini dibuat untuk mencari rekan dan tempat singgah secara online untuk masyarakat yang ingin melakukan touring. User yang akan melakukan touring dapat melihat informasi user lain yang ingin melakukan touring ke tujuan yang sama, Kemudian user dapat membuat pencariaan rekan dan merespon pencarian rekan user lain. User juga dapat melakukan pencarian tempat singgah dan merespon pencarian tempat singgah user lain. Peneliti menggunakan metode pengembangan Rational Unified Process (RUP) dengan menggunakan pemodelan sistem Unified Modelling Language (UML). Pembangunan aplikasi ini menggunakan perangkat lunak Android studio menggunakan Bahasa Pemrograman Java, XML, PHP, dan menggunakan basis data MySQ. Hasil akhir yang didapat dari penelitian ini adalah aplikasi pencarian rekan dan tempat singgah saat touring berbasis android.*

*Kata Kunci : Android, pemesanan online, Firebase Cloud Messaging, Rational Unified Process*

## **I. PENDAHULUAN**

Tabung Gas elpiji adalah tabung bertekanan yang dibuat dari plat baja karbon canai panas, digunakan untuk menyimpan gas elpiji[1]. Tabung gas ini biasa digunakan oleh sebagian besar masyarakat Indonesia dalam kehidupan sehari-hari sebagai bahan bakar alat dapur terutama pada kompor gas. Gas elpiji ini dikenalkan ke masyarakat pada tahun 2007 sebagai pengganti bahan bakar minyak tanah, hal ini dikarenakan harga minyak tanah yang kian meningkat dari tahun ke tahun serta pemborosan pemakaian minyak tanah sebagai bahan bakar dalam memasak. Pada mulanya masyarakat masih belum terbiasa menggunakan gas elpiji namun lambat laun gas elpiji menjadi bahan utama sebagai bahan bakar dalam memasak. Adapun jenis-jenis tabung gas elpiji berdasarkan beratnya yaitu elpiji 3 Kg, 12 Kg, dan 50 Kg.

Sampai saat ini gas elpiji bisa dibeli oleh masyarakat melalui agen pangkalan atau pedagang eceran. Biasanya agen pangkalan menjual gas elpiji lebih banyak kepada pedagang eceran karena lokasi dari agen pangkalan sendiri hanya berada di pusat tertentu saja dan ini mengakibatkan terbatasnya akses pembelian gas dari konsumen akhir untuk membeli langsung ke agen pangkalan. Dengan adanya pedagang eceran pembelian gas elpiji dapat lebih mudah dijangkau karena penyebaran pedagang eceran yang merata hingga ke pelosok.

Agen FGH adalah suatu usaha bisnis yang memasok dan menjual gas elpiji 3kg yang terletak di daerah Jl. Seruling II kecamatan Jatiasih Bekasi, Jawab Barat. Agen FGH merupakan salah satu agen gas pangkalan yang menerapkan sistem make to order dan make to stock. Hal ini karena agen FGH melakukan penyimpanan dan menerima permintaan pemesanan gas elpiji dalam jumlah yang banyak.

Make to order dilakukan pada saat agen FGH menerima permintaan pemesanan gas dari pedagang eceran dalam jumlah banyak untuk di jual kembali ke konsumen akhir. Sedangkan make to stock yaitu ketika persediaan barang gas elpiji sudah hampir habis maka agen FGH akan melakukan resupply gas dari PT. Lintang Surya Sakti yang terletak di daerah Tanjung Priok, Jakarta Utara.

Namun terdapat beberapa kendala ketika pedagang eceran melakukan pemesanan gas elpiji melalui agen FGH. Kendala ini merupakan hasil dari wawancara peneliti dengan pedagang eceran yang melakukan pemesanan gas di agen FGH. Kendala yang terjadi yaitu ketika pengecer memesan gas elpiji melalui telepon, sms, atau whatsapp namun tidak kunjung adanya jawaban dari agen FGH, hal ini membuat pedagang eceran resah sehingga untuk memastikan pemesanan gas elpiji pengecer harus datang langsung ke tempat pangkalan gas elpiji agen FGH.

Adapun kendala yang di alami juga oleh agen FGH, kendala ini juga hasil dari wawancara antara peneliti dengan staf agen FGH. Staf agen FGH hanya menginformasikan ketersediaan stok gas di jam-jam tertentu saja sehingga pengecer tidak mengetahui ketersediaan stok gas secara berkala. Sebab itu beberapa pengecer yang ingin melakukan permintaan pemesanan gas menanyakan ketersediaan stok terlebih dahulu melalui telepon, sms, atau whatsapp dan ini membuat

staf agen FGH gas elpiji harus menjawab kembali satu per satu mengenai ketersediaan gas elpiji yang ingin dipesan oleh pengecer.

Begitu juga mengenai pendataan pemesanan dan pengelolaan barang gas yang masih dilakukan secara manual yaitu staf agen FGH harus mencari pesanan pelanggan melalui whatsapp atau sms kemudian staf agen tersebut mencatat di buku mengenai pesanan gas yang dipesan oleh pengecer dan konfirmasi kembali ke pelanggan melalui telepon, whatsapp atau sms bahwa pesanan sudah dicatat. Lalu staf agen FGH harus mencatat kembali data barang gas yang masih tersedia. Hal ini terkadang membuat staf agen FGH hilang konsentrasi ketika banyaknya permintaan pemesanan gas yang dipesan oleh pengecer melalui whatsapp atau sms sehingga mengakibatkan adanya kemungkinan redundansi dalam pencatatan pesanan atau pesanan pelanggan yang tertukar pada proses pencatatan. Hal ini tentu kurang efektif dan efisien dilihat dari segi waktu dan tenaga.

Oleh karena itu, dibutuhkan sebuah aplikasi pemesanan gas elpiji online yang dapat melakukan pemesanan dan memberi informasi ketersediaan gas elpiji secara berkala kepada pengecer tanpa harus menelepon, kirim pesan, dan datang ke agen FGH gas elpiji sehingga memungkinkan untuk mempermudah kinerja staf agen FGH dalam pengelolaan data pemesanan dan barang serta memudahkan pengecer dalam mendapatkan informasi ketersediaan stok gas.

## **II. METODE PENELITIAN**

# **A. Proses Penelitian**

## **1. Kerangka Pemikiran**

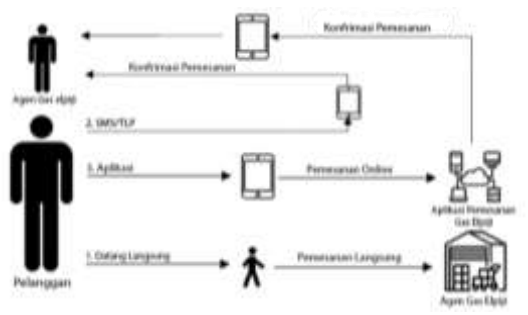

*Gambar 1. Kerangka Pemikiran*

Adapun penjelasan dari kerangka pemikiran yaitu pelanggan membutuhkan gas elpiji sehingga untuk mendapatkan gas elpiji tersebut pelanggan melakukan pemesanan dengan tiga cara, yaitu :

Cara pertama, pelanggan mencari informasi ketersediaan barang dan melakukan pemesanan dengan cara datang langsung ke tempat agen gas untuk mendapatkan gas elpiji yang dibutuhkan. Cara tersebut memiliki kekurangan dan kelebihan. Kelebihannya yaitu proses dalam melakukan pemesanan lebih cepat karena pemesanan dilakukan ditempat agen secara langsung. Kekurangannya yaitu membutuhkan waktu untuk datang langsung, jarak tempuh, dan barang yang dibutuhkan belum tentu tersedia.

Cara Kedua, pelanggan mencari informasi terlebih dahulu mengenai informasi ketersediaan barang gas elpiji dengan cara menelepon, sms, atau melalui aplikasi messenger ke agen gas elpiji sebelum melakukan pemesanan. Cara ini juga memiliki kekurangan dan kelebihan. kelebihannya yaitu pelanggan mengetahui ketersediaan barang dan melakukan pemesanan barang tanpa harus datang langsung. Kekurangannya yaitu pelanggan membutuhkan smartphone, pulsa, dan internet apabila menggunakan aplikasi messenger. Pelanggan juga membutuhkan waktu yang tidak pasti untuk mendapat informasi ketersediaan barang. Selain itu pendataan pemesanan barang dilakukan secara manual yang membutuhkan waktu untuk menyusun data pelanggan yang telah memesan melalui sms, telepon, atau aplikasi messenger sehingga proses pemesanan membutuhkan waktu.

Cara ketiga, pelanggan menggunakan aplikasi pemesanan gas elpiji secara online untuk mencari informasi ketersediaan barang dan melakukan pemesanan. Cara ini diasumsikan bahwa aplikasi telah disosialisasikan kepada pelanggan dan pelanggan sudah mengenal dan memasang aplikasi tersebut pada smartphone mereka. Cara ketiga ini memiliki kekurangan dan kelebihan. Kelebihannya yaitu dapat mengetahui informasi ketersediaan barang langsung dari aplikasi secara berkala ketika aplikasi dibuka, proses pemesanan barang cepat dan mudah

tanpa harus datang langsung, dan pengelolaan data pemesanan tidak perlu diatur oleh agen gas secara manual karena sudah tersusun dari aplikasi yang digunakan. Hal tersebut memungkinkan adanya penghematan waktu pekerjaan. Kekurangannya yaitu pelanggan dan agen gas membutuhkan smartphone dan koneksi internet yang mendukung. Cara ketiga ini merupakan tujuan dari penelitian.

## **2. Tahapan Pemikiran**

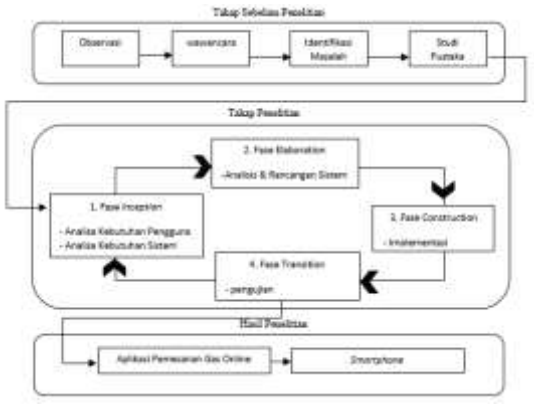

*Gambar 2. Tahapan Penelitian*

Pada Gambar 2. merupakan alur tahapan penelitian. Terdapat tiga tahapan dalam penelitian ini yaitu pertama adalah tahap sebelum penelitian, kedua tahap berlangsungnya penelitian, dan yang ketiga tahap hasil penelitian.

Selanjutnya pada táhap pengembangan sistem, peneliti menggunakan metode pengembangan sistem Rational Unified Process(RUP) dengan pemodelan menggunakan UML. pertama fase *inception* pada fase ini akan dilakukan identifikasi untuk kebutuhan pengguna dan kebutuhan sistem. Fase kedua yaitu fase *elaboration* pada fase ini dilakukan perencanaan arsitektur sistem yang mengarah pada analisa dan desain sistem dengan menggunakan pemodelan sistem UML yang terdiri dari *use-case diagram, activity diagram, class diagram,* dan *sequence diagram* berdasarkan dari identifikasi pada fase pertama. Fase ketiga yaitu fase *Construction* pada tahap ini dilakukan implementasi perangkat lunak dalam bentuk kode program yang bertujuan untuk pengujian sistem berdasarkan hasil dari analisa kebutuhan dan perencanaan arsitektur yang menggunakan pemodelan UML. Dalam membangun user interface Aplikasi Pemesanan Gas Elpiji *Online*, peneliti menggunakan bahasa pemrograman Java dan sebagai pemrosesan basis data *query* menggunakan bahasa pemrograman PHP dan MYSQL. Fase keempat yaitu fase *transition* pada tahap ini dilakukan pengujian sistem dengan menggunakan metode pengujian *black-box* dan pengujian *user* dalam menggunakan sistem akan dilakukan dengan cara menyebarkan kuesioner kepada agen gas elpiji FGH dan kepada orang yang mencari kebutuhan gas elpiji.

1. Fase permulaan (*inception*) merupakan fase pertama dalam metode *rational unified process* (RUP). Pada tahap ini akan dilakukan analisa terhadap kebutuhan pengguna dan sistem. Analisa kebutuhan pengguna dan sistem sebagai berikut.

*Tabel 1 Kebutuhan Fungsional*

| No.        | Pengguna      |    | Kebutuhan                    |
|------------|---------------|----|------------------------------|
| 1          | Pelanggan Gas | 1. | Aplikasi <i>mobile</i> dapat |
|            | Elpiji        |    | menampilkan stok gas         |
|            |               |    | elpiji yang tersedia         |
|            |               |    | untuk pengguna.              |
|            |               | 2. | Aplikasi mobile dapat        |
|            |               |    | menampilkan                  |
|            |               |    | pemesanan gas yang           |
|            |               |    | pengguna buat.               |
|            |               | 3. | Aplikasi <i>mobile</i> dapat |
|            |               |    | melakukan pemesanan          |
|            |               |    | gas dan pembayaran           |
|            |               |    | transfer dengan unggah       |
|            |               |    | foto bukti transfer.         |
|            |               | 4. | Aplikasi <i>mobile</i> dapat |
|            |               |    | menampilkan status           |
|            |               |    | pemesanan gas yang           |
|            |               |    | telah di konfirmasi          |
|            |               |    | oleh admin agen gas          |
|            |               |    | elpiji.                      |
|            |               | 5. | Aplikasi <i>mobile</i> dapat |
|            |               |    | melakukan konfirmasi         |
|            |               |    | penerimaan barang.           |
|            |               | 6. | Aplikasi <i>mobile</i> dapat |
|            |               |    | mengelola data pribadi       |
|            |               |    | (lihat dan ubah).            |
|            |               | 7. | Aplikasi <i>mobile</i> dapat |
|            |               |    | menampilkan riwayat          |
|            |               |    | transaksi pemesanan.         |
| $\sqrt{2}$ | Agen Gas      | 1. | Aplikasi <i>mobile</i> dapat |
|            | Elpiji        |    | mengelola data               |
|            |               |    | informasi pelanggan          |
|            |               |    | (lihat, tambah, ubah,        |
|            |               |    | dan hapus).                  |

| 2. | Aplikasi <i>mobile</i> dapat |
|----|------------------------------|
|    | mengelola data               |
|    | informasi Permintaan         |
|    | Pemesanan gas                |
|    | pelanggan.                   |
| 3. | Aplikasi mobile dapat        |
|    | menampilkan data             |
|    | informasi permintaan         |
|    | dan pengiriman               |
|    | pemesanan pelanggan.         |
| 4. | Aplikasi <i>mobile</i> dapat |
|    | melakukan konfirmasi         |
|    | penerimaan dan               |
|    | pengiriman pemesanan         |
|    | pelanggan.                   |
| 5. | Aplikasi <i>mobile</i> dapat |
|    | menampilkan                  |
|    | informasi riwayat            |
|    | pemesanan pelanggan.         |
|    |                              |

*Tabel 2 Kebutuhan Non-Fungsional*

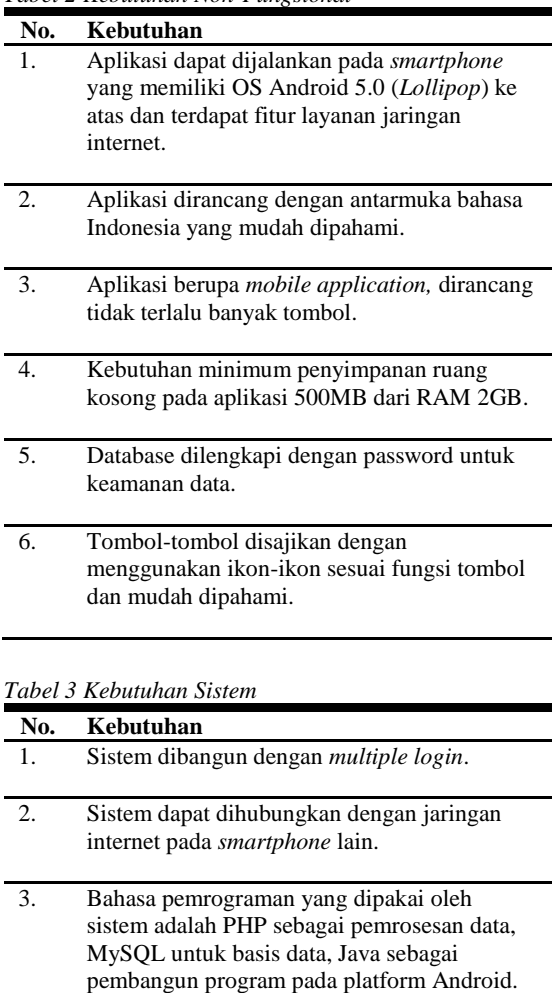

4. Sistem digunakan oleh pelanggan gas elpiji dan agen gas FGH dengan fasilitas login.

- 5. Perangkat keras yang digunakan dalam pengembangan sistem yaitu Laptop dengan spesifikasi sistem operasi Windows 10 64-bit, *processor* Intel®HDGraphics 4600 & AMD Radeon HD 8570M dengan RAM 8 GB.
- 6. Perangkat keras yang digunakan untuk menjalankan sistem yang sedang dikembangkan yaitu *Smartphone* dengan sistem operasi Android 5.0 (*Lollipop*) ke atas dengan RAM minimal 2 GB serta memiliki fitur jaringan internet.
- 1. Fase perencanaan (*Elaboration*) merupakan fase kedua dalam metode *rational unified process* (RUP). Pada tahap ini akan dilakukan pemodelan sistem dengan menggunakan UML yang terdiri dari *use case diagram, activity diagram, class diagram, dan sequence diagram*. Desain antarmuka akan dibuat pada fase ini.

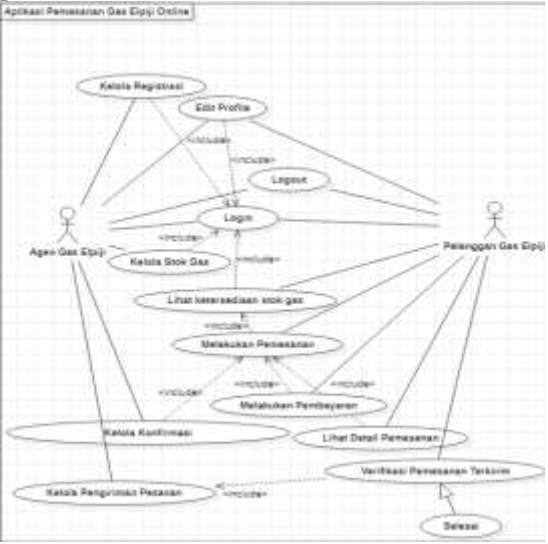

*Gambar 3 Use Case Diagram*

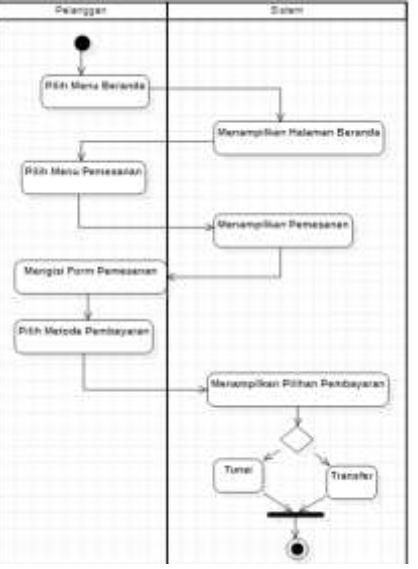

*Gambar 4 Activity Diagram : Buat Pemesanan*

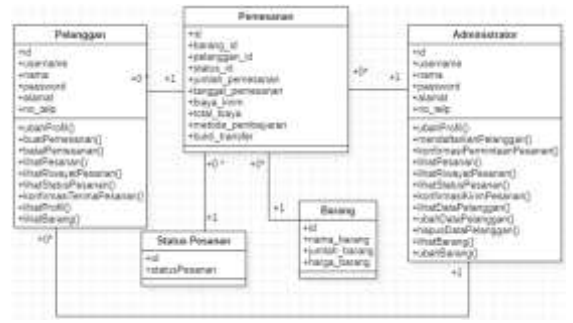

*Gambar 5 Class Diagram*

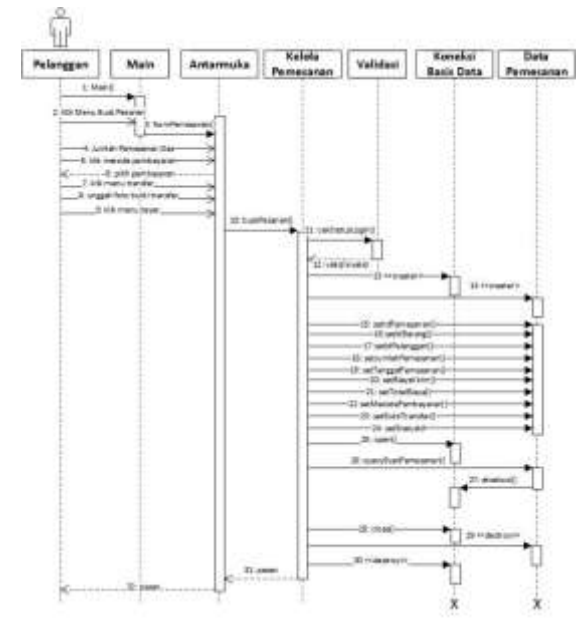

*Gambar 6 Sequence Diagram*

2. Fase konstruksi adalah tahap ke tiga dalam pengembangan RUP. Dalam tahap ini akan dilakukan implementasi kode program ke perangkat lunak. Peneliti menggunakan phpMyAdmin untuk membuat database MySQL, Android studio sebagai perangkat lunak untuk membangun aplikasi android dengan pemrograman bahasa java, Sublime text sebagai text editor kode pemrograman PHP, dan *Firebase Cloude Messaging* sebagai laynan yang menghubungkan aplikasi untuk menggunakan *push notification*.

3. Fase Transisi adalah fase terakhir dalam tahap pengembangan RUP. Pada tahap ini akan dilakukan pengujian terhadap aplikasi menggunakan metode *black box*, pengujian ini dilakukan dengan cara melihat respon yang dihasilkan oleh aplikasi ketika interaksi user dengan aplikasi terjadi. Selain itu peneliti juga melakukan pengujian *user acceptance test* (UAT) dengan menyebar kuesioner kepada orang-orang yang pernah melakukan pembelian gas elpiji dan kepada staf agen FGH.

Hasil yang diharapkan dari penelitian ini adalah menghasilkan aplikasi pemesanan gas elpiji *online* yang dapat dioperasikan pada *smartphone* dengan sistem operasi Android.

# **B.** *Rational Unified Process* **(RUP)**

RUP (*Rational Unified Process*) adalah pendekatan disiplin untuk mengerjakan tugas dan tanggung jawab dalam suatu organisasi pengembangan perangkat lunak. Tujuan dari RUP yaitu untuk memastikan produksi berkualitas tinggi yang memenuhi kebutuhan pengguna akhir dengan jadwal dan anggaran yang dapat diprediksi[1].

Dalam proses pengembangan aplikasi, metode RUP ini memiliki 4 fase dalam prosesnya yaitu sebagai berikut[1]:

1. Fase *Inception* adalah tahap dalam menetapkan proses bisnis yang dibutuhkan oleh sistem (business modelling) dan mendefinisikan apa saja kebutuhan sistem yang akan dibuat dalam ruang lingkup bisnis (requirements).

- 2. Fase *Elaboration* adalah tahap dimana fokus diarahkan pada perencanaan arsitektur sistem dengan menganalisa masalah, membangun fondasi arsitektur, mengembangkan rencana proyek, dan menghilangkan risiko tertinggi dalam proyek. Tahap ini mengarah pada analisis dan desain sistem (UML).
- 3. Fase *Construction* adalah tahap dalam mengembangkan dan integrasi komponen beserta fitur aplikasi ke dalam sistem, lalu menguji semua fitur secara menyeluruh dengan penekanan pada pengelolaan sumber daya dan pengendalian operasi.
- 4. Fase Transition adalah tahap peralihan sistem aplikasi ke pengguna akhir, biasanya pada fase ini mencakup iterasi, testing beta, serta perbaikan bug dan rilis peningkatan sistem.

# **C. Sistem Operasi Android**

Android adalah sebuah sistem operasi untuk perangkat mobile berbasis linux yang mencakup sistem operasi, middleware dan aplikasi. Android menyediakan platform terbuka bagi para pengembang untuk menciptakan aplikasi mereka. Awalnya, Google Inc. membeli Android Inc. yang merupakan pendatang baru yang membuat peranti lunak ponsel/smartphone. Kemudian untuk mengembangkan Android, dibentuklah Open Hnadset Alliance, konsorsium dari 34 perusahaan peranti keras, peranti lunak, dan telekomunikasi, termasuk Google, HTC, Intel, Motorola, Qualcomm, T-Mobile, dan Nvidia [2].

## **D. Android Studio**

Android Studio adalah IDE resmi untuk membangun aplikasi Android berdasarkan IntelliJ IDEA. IntelliJ IDEA sendiri adalah *Java Integrated Development Environment* (IDEA) yang dikembangkan oleh JetBrains, untuk mengembangkan perangkat lunak komputer. IntelliJ IDEA berfungsi dalam membantu kita dalam dunia per-coding-an baik dari segi navigasi, penyokong produktivitas, hingga *code* editor yang cerdas [3].

# **E.** *Unified Modelling Language***(UML)**

*Unified modelling language* adalah salah satu bahasa yang digunakan untuk mendefinisikan requirement, membuat analisis dan desain sistem, serta menggambarkan arsitektur pemrograman berorientasi objek. UML dibangun karena adanya kebutuhan pemodelan visual yang menggambarkan, membangun, menspesifikasikan, dan dokumentasi dari sistem perangkat lunak. UML dalam implementasi bahasa visual untuk pemodelan dan komunikasi dari sebuah sistem menggunakan diagram dan teks-teks pendukung [4].

# **F. Gas Elpiji**

Gas elpiji adalah campuran dari berbagai unsur hidrokarbon yang berasal dari gas alam. Dengan menambah tekanan dan menurunkan suhunya, gas berubah menjadi cari. Komponennya didominasi propana ¬¬¬(C3H3) dan butana (C4H10). Gas elpiji juga mengandung hidrokarbon ringan lain dalam jumlah kecil, misalnya etana (C2H6) dan pentana (C5H12) [5].

# **G. Agen FGH**

Agen FGH adalah sub agen pangkalan yang melaksanakan kegiatan distribusi tabung gas elpiji (3 Kg) kepada konsumen serta memasok persediaan dari Kilang Pertamina dengan jumlah tertentu berdasarkan kuota yang diberikan oleh Pemerintah [6].

# **H. Pengecer**

Pengecer adalah usaha bisnis yang volume penjualannya berasal dari penjualan barang eceran dan dijual secara langsung kepada konsumen akhir untuk penggunaan pribadi dan bukan bisnis [7].

# **I. PHP**

Black-Box adalah pengujian yang didasarkan pada detail aplikasi seperti tampilan aplikasi, fungsi-fungsi yang terdapat pada aplikasi dan kesesuaian alur fungsi bisnis proses yang user inginkan. Dalam pengujian Black-Box tidak melihat dan menguji kode program [8].

# **J. MySQL**

MySQL adalah sebuah perangkat lunak sistem manajemen basis data SQL atau biasa disebut DBMS (Database Management System) yang multithread, multi-user, dengan sekitar 6 juta instalasi di seluruh dunia. MySQL AB membuat MySQL tersedia sebagai perangkat lunak gratis dengan izin yang diberikan oleh GNU General Public License (GPL), tetapi mereka juga menjual dibawah lisensi komersial untuk kasus-kasus dimana penggunaanya tidak cocok dengan penggunaan GPL [8].

# **K.** *Black Box*

Black-box testing merupakan dasar pengujian yang detail aplikasi seperti tampilan aplikasi, fungsi-fungsi yang ada pada aplikasi, dan kesesuaian alur fungsi dengan bisnis proses yang diinginkan oleh pengguna. Pengujian Black Box tidak melihat dan menguji kode program [9].

Berikut adalah 3 kegiatan pengujian Black Box [9]:

- 1. Membuat test case untuk menguji fungsifungsi yang ada pada aplikasi.
- 2. Membuat test case untuk menguji kesesuaian alur kerja suatu fungsi di aplikasi dengan requirement/spesifikasi yang dibutuhkan pengguna.
- 3. Mencari bugs/error dari tampilan (interface) aplikasi.

# **III. HASIL DAN PEMBAHASAN**

# **A. Hasil Aplikasi**

Hasil dari penelitian dan pembahasan dalam skripsi ini berupa aplikasi android untuk melakukan pemesanan gas elpiji secara online dan memberikan informasi ketersediaan barang gas elpiji yang diimplementasikan pada smartphone dengan sistem operasi android Lolipop 5.0. Tampilan aplikasi android yang telah dibuat dapat dilihat sebagai berikut.

## **1. Tampila Splash Screen**

Tampilan ini merupakan awal saat membuka aplikasi, di tampilan ini sistem akan mengecek apakah user sudah login atau belum.

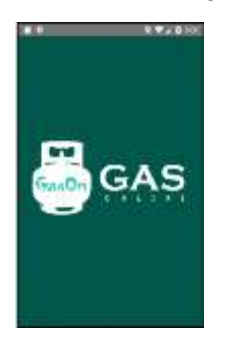

*Gambar 7 Tampilan Splash Screen*

## **2. Tampil Halaman Masuk**

Tampilan ini digunakan oleh pengguna untuk akses masuk ke dalam aplikasi dengan cara mengisi form username dan password. Kemudian klik tombol masuk untuk eksekusi data username dan password apakah valid apa tidak, jika valid maka pengguna akan dialihkan masuk ke dalam aplikasi.

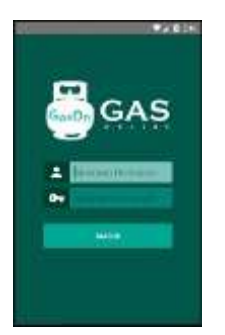

*Gambar 8 Tampilan Halaman Masuk*

## **3. Tampil Halaman Pendaftaran**

Halaman ini merupakan tampilan pendaftaran pelanggan pada halaman admin. Tampilan pendaftaran pelanggan menampilkan form yang digunakan untuk mendaftarkan pelanggan dengan memasukan data diri sesuai seperti pada gambar. Tombol tambah data apabila di klik maka data pada form yang telah diisi akan didaftarkan..

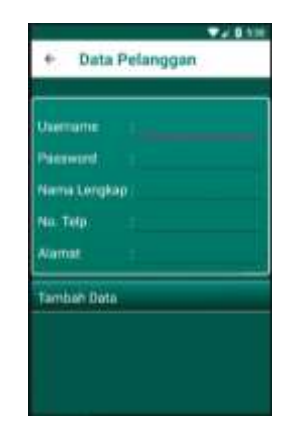

*Gambar 9 Tampil Halaman Pendaftaran Pelanggan (Admin)*

## **4. Tampil Halaman Utama**

Tampilan ini merupakan tampilan beranda di halaman pelanggan. Halaman ini menampilkan form informasi mengenai stok gas yang tersedia dan pada bagian tengah terdapat 3 tombol yaitu tombol pesan jika di klik maka tampilan akan dialihkan ke halaman buat pemesanan, tombol lihat detail pemesanan jika di klik maka tampilan akan dialihkan ke halaman detail pemesanan, dan tombol riwayat transaksi jika di klik maka tampilan akan dialihkan ke halaman riwayat transaksi.

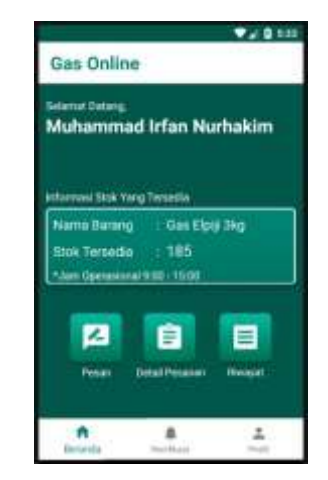

*Gambar 10 Tampil Halaman Utama*

## **5. Tampil Halaman Cari Rekan**

Tampilan ini merupakan tampilan buat pemesanan di halaman pelanggan. Tampilan ini menampilkan form untuk pelanggan melakukan pemesanan gas. Pelanggan hanya perlu mengisi jumlah gas dan memilih metode pembayaran. Kemudian apabila klik tombol tunai maka akan langsung dialihkan ke pemrosesan pemesanan dan jika tombol transfer di klik maka tampilan akan dialihkan ke halaman penyelesaian pembayaran.

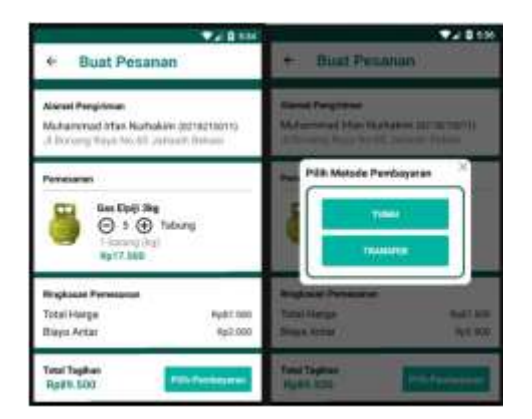

*Gambar 11 Tampil Buat Pemesanan Pelanggan*

#### **6. Tampil Pembayaran Transfer**

Tampilan ini merupakan tampilan pembayaran transfer di halaman pelanggan. Tampilan ini menampilkan form untuk pelanggan melakukan bayar pesanan. Pelanggan hanya perlu upload foto bukti transfer kemudian klik tombol pesanan untuk meneruskan pesanan. Tombol batalkan pesanan untuk membatalkan pesanan.

| Selesaikan Pembayar                                                      | 7.111                                |
|--------------------------------------------------------------------------|--------------------------------------|
| 417-1003 S.42-AM                                                         |                                      |
| <b>Israfan Burik</b>                                                     |                                      |
| 1018114                                                                  | <b>Suite</b>                         |
| 100.4456                                                                 |                                      |
| <b>Build Portionswee</b><br><b>PILAN FOTS</b><br>Service<br>Lawait PAYER |                                      |
| <b>Book Fourier</b>                                                      | <b><i><u>Sending</u></i></b> Foreign |

*Gambar 12 Tampil Halaman Pembayaran Pelanggan*

#### **7. Tampil Detail Pemesanan Pelanggan**

Tamplan ini merupakan tampilan detail pemesanan di halaman pelanggan. Tampilan ini

hanya menampilkan informasi mengenai pemesanan yang pelanggan telah buat sebelumnya sebagai bukti bahwa aktivitas pemesanan telah dilakukan.

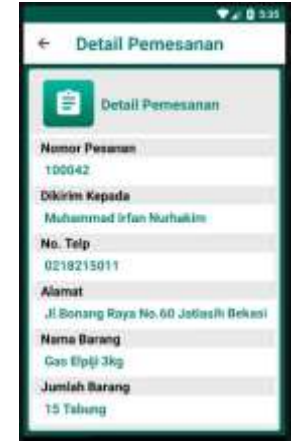

*Gambar 13 Tampil Detail Pemesanan Pelanggan*

## **8. Tampil Halaman Notifikasi Pelanggan**

Tampilan ini merupakan tampilan notifikasi pemesanan di halaman pelanggan. Tampilan ini menampilkan form pemesanan dan memberikan informasi mengenai status pemesanan melalui push notification yaitu "menunggu konfirmasi", "Sedang Diperoses", "Sedang Dikirim", dan "Sampai Tujuan" . pada bagian bawah terdapat tombol terima pesanan yang berfungsi untuk mengakhiri pesanan apabila pesanan telah sampai.

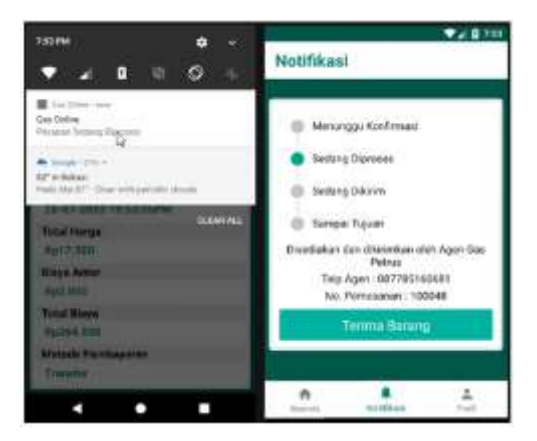

*Gambar 14 Tampil Halaman Notifikasi Pelanggan*

#### **9. Tampil Halaman Riwayat Transaksi**

Tampilan ini merupakan tampilan detail riwayat transaksi pemesanan di halaman pelanggan. Halaman ini hanya menampilkan form yang berisi informasi mengenai detail pernah dilakukan oleh pelanggan. Form ini sebagai bukti pelanggan bahwa aktivitas transaksi pemesanan gas pernah dilakukan.

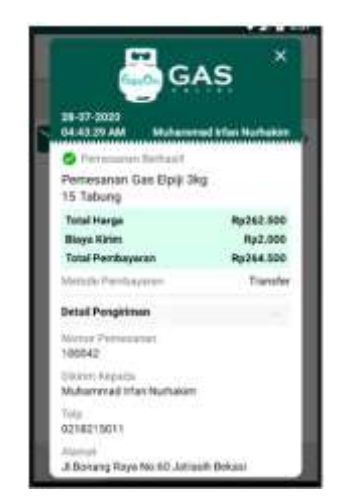

*Gambar 15 Tampil Halaman Riwayat Transaksi*

## **10. Tampil Halaman Permintaan Pemesanan Pelanggan**

Tampilan ini merupakan tampilan dari permintaan pemesanan yang dipesan oleh pelanggan. Pada halaman ini admin dapat melihat informasi permintaan pemesanan pelanggan yang melakukan pemesanan. Apabila salah satu form di klik maka tampilan akan dialihkan oleh sistem ke halaman detail pemesanan.

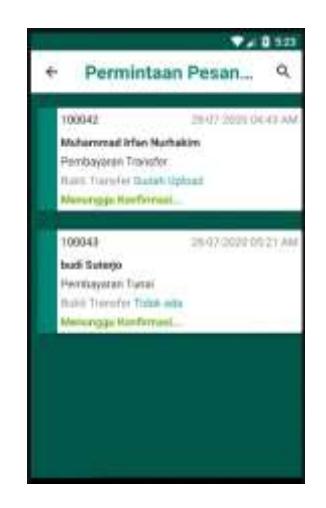

*Gambar 16 Tampil Halaman Permintaan Pemesanan Pelanggan*

#### **11. Tampil Halaman Konfirmasi Permintaan Pemesanan**

Tampilan ini merupakan tampilan konfirmasi permintaan pemesanan. Pada halaman ini admin dapat melihat detail informasi pemesanan pelanggan. Jika tombol terima pesanan di klik maka pesanan pelanggan akan diteruskan untuk proses pengiriman barang dan jika tombol tolak pesanan di klik maka pesanan pelanggan akan dibatalkan.

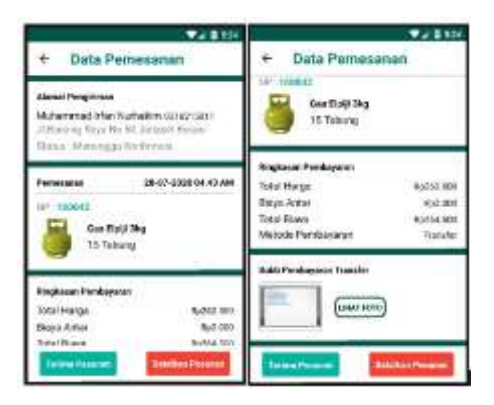

*Gambar 17 Tampil Halaman Konfirmasi Permintaan Pemesanan (admin)*

#### **12. Tampil Halaman Konfirmasi Pengiriman Pesanan**

Tampilan ini merupakan tampilan konfirmasi penerimaan pesanan pelanggan. Halaman ini menampilkan informasi mengenai pesanan pelanggan. Kemudian tombol pada bagian bawah dapat berubah sesuai dengan status pesanan yaitu apabila status pesanan

"sedang diproses" maka tombol bagian bawah berfungsi untuk merubah status menjadi kirim pesanan dan apabila status "sedang dikirim" maka tombol bagian bawah berfungsi untuk merubah status pesanan menjadi "sampai tujuan".

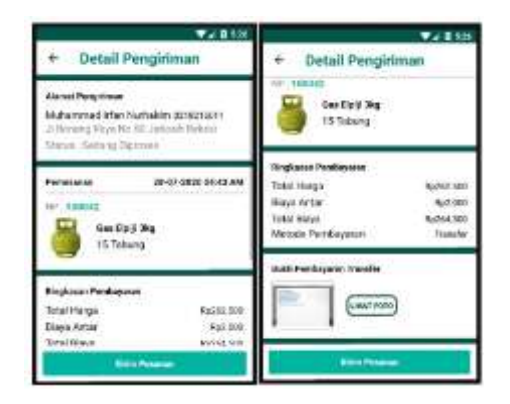

*Gambar 18 Tampil Halaman Pengiriman Pesanan (admin)*

## **13. Tampilan Halaman Daftar Riwayat Transaksi**

Tampilan ini merupakan tampilan daftar riwayat semua pelanggan. Halaman ini menampilkan daftar semua riwayat transaksi pelanggan yang telah selesai. Jika salah satu daftar riwayat transaksi di klik maka tampilan akan dialihkan ke halaman detail riwayat transaksi.

| <b>Riwayat Transaksi</b>                                            | 4 0 5 16<br>ä, |
|---------------------------------------------------------------------|----------------|
| Fernando Cortes<br>2010/12/2010 03:21:19 AM Must Belleto            |                |
| Malatan Gay Balk<br>19 (21-203) parallel M.L. #224 and research (2) |                |
|                                                                     |                |
|                                                                     |                |
|                                                                     |                |
|                                                                     |                |
|                                                                     |                |

*Gambar 19 Tampilan Halaman Daftar Riwayat Transaksi*

#### **B. Hasil Pengujian** *Black – Box*

Tahap ini adalah pengujian black box terhadap aplikasi yang telah dibuat. Pengujian

black box dilakukan oleh peneliti dengan cara membuat skenario pengujian dan memberikan hasil dari skenario pengujian tersebut. Berikut adalah hasil pengujian black box.

*Tabel 3 Hasil Pegujian Black Box*

| Skenario | <b>Hasil Pengujian</b>                                | Kesimpulan |
|----------|-------------------------------------------------------|------------|
| ke-      |                                                       |            |
| 1.       | Jika <i>username</i> dan                              | VALID      |
|          | <i>password</i> benar maka<br>sistem akan mengalihkan |            |
|          | ke masing-masing                                      |            |
|          | halaman sesuai dengan                                 |            |
|          | role akun yang                                        |            |
|          | digunakan. Kemudian                                   |            |
|          | jika <i>username</i> dan                              |            |
|          | <i>password</i> salah atau                            |            |
|          | belum terdaftar maka                                  |            |
|          | sistem menampilkan                                    |            |
|          | pesan error.                                          |            |
| 2.       | Jika tombol lihat stok gas                            | VALID      |
|          | di klik maka sistem                                   |            |
|          | menampilkan halaman                                   |            |
|          | lihat stok gas, jika tombol                           |            |
|          | lihat permintaan                                      |            |
|          | pemesanan di klik maka                                |            |
|          | sistem menampilkan                                    |            |
|          | halaman daftar                                        |            |
|          | permintaan pemesanan                                  |            |
|          | pelanggan, jika tombol                                |            |
|          | lihat pengiriman pesanan                              |            |
|          | di klik maka sistem                                   |            |
|          | menampilkan halaman<br>daftar pengiriman              |            |
|          | pelanggan, jika tombol                                |            |
|          | lihat riwayat transaksi di                            |            |
|          | klik maka sistem                                      |            |
|          | menampilkan halaman                                   |            |
|          | daftar riwayat transaksi                              |            |
|          | pelanggan, jika tombol                                |            |
|          | data pelanggan di klik                                |            |
|          | maka sistem                                           |            |
|          | menampilkan halaman                                   |            |
|          | menu data pelanggan,                                  |            |
|          | dan jika tombol profil di                             |            |
|          | klik maka sistem                                      |            |
|          | menampilkan halaman                                   |            |
|          | profil admin.                                         |            |
| 3.       | Jika tombol ubah data di                              | VALID      |
|          | klik maka sistem                                      |            |
|          | menampilkan halaman                                   |            |
|          | kelola stok gas dan jika<br>tombol icon back di klik  |            |
|          | maka sistem                                           |            |
|          | menampilkan halaman                                   |            |
|          | beranda admin.                                        |            |

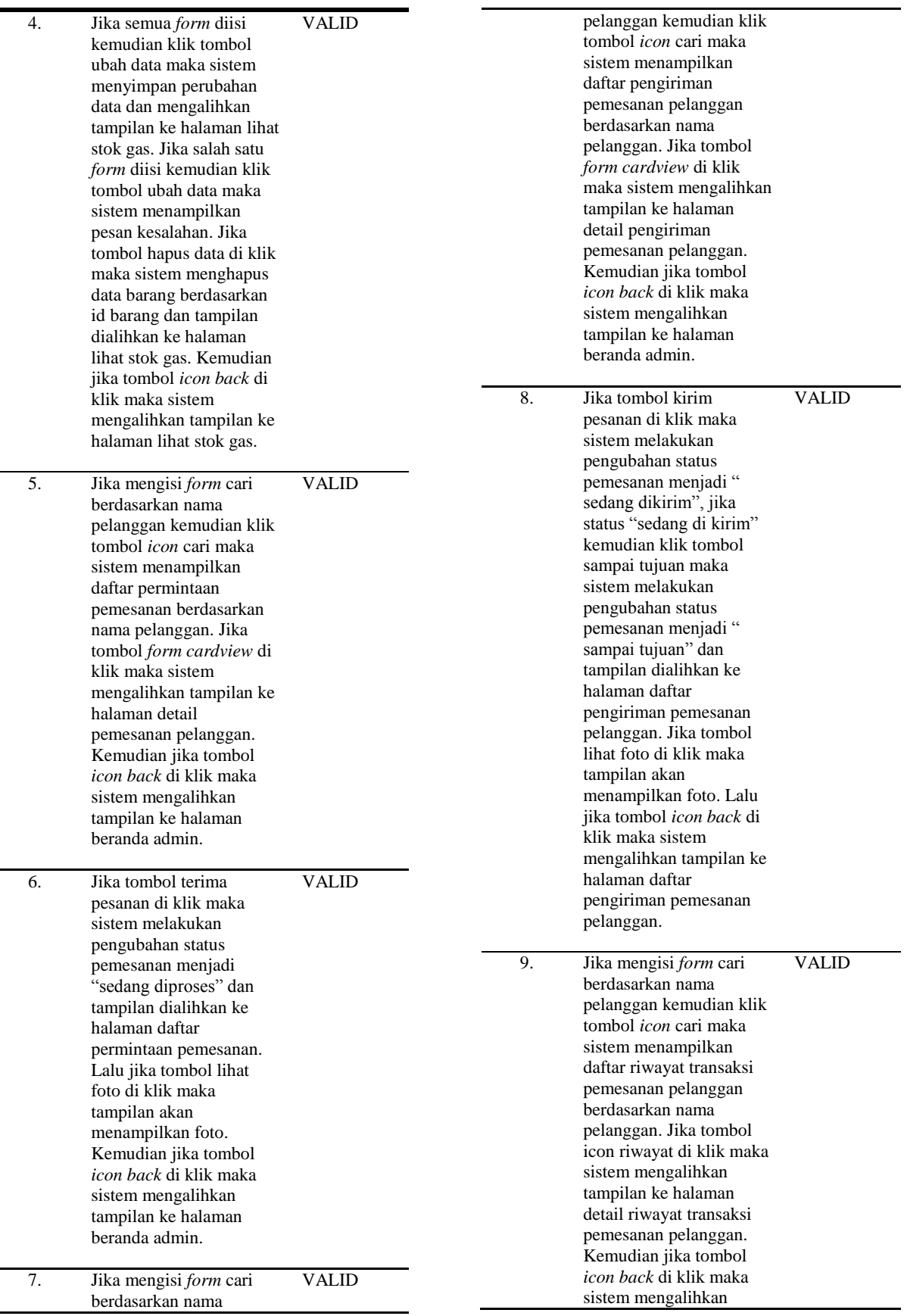

 $\overline{\phantom{a}}$ 

 $\overline{\phantom{0}}$ 

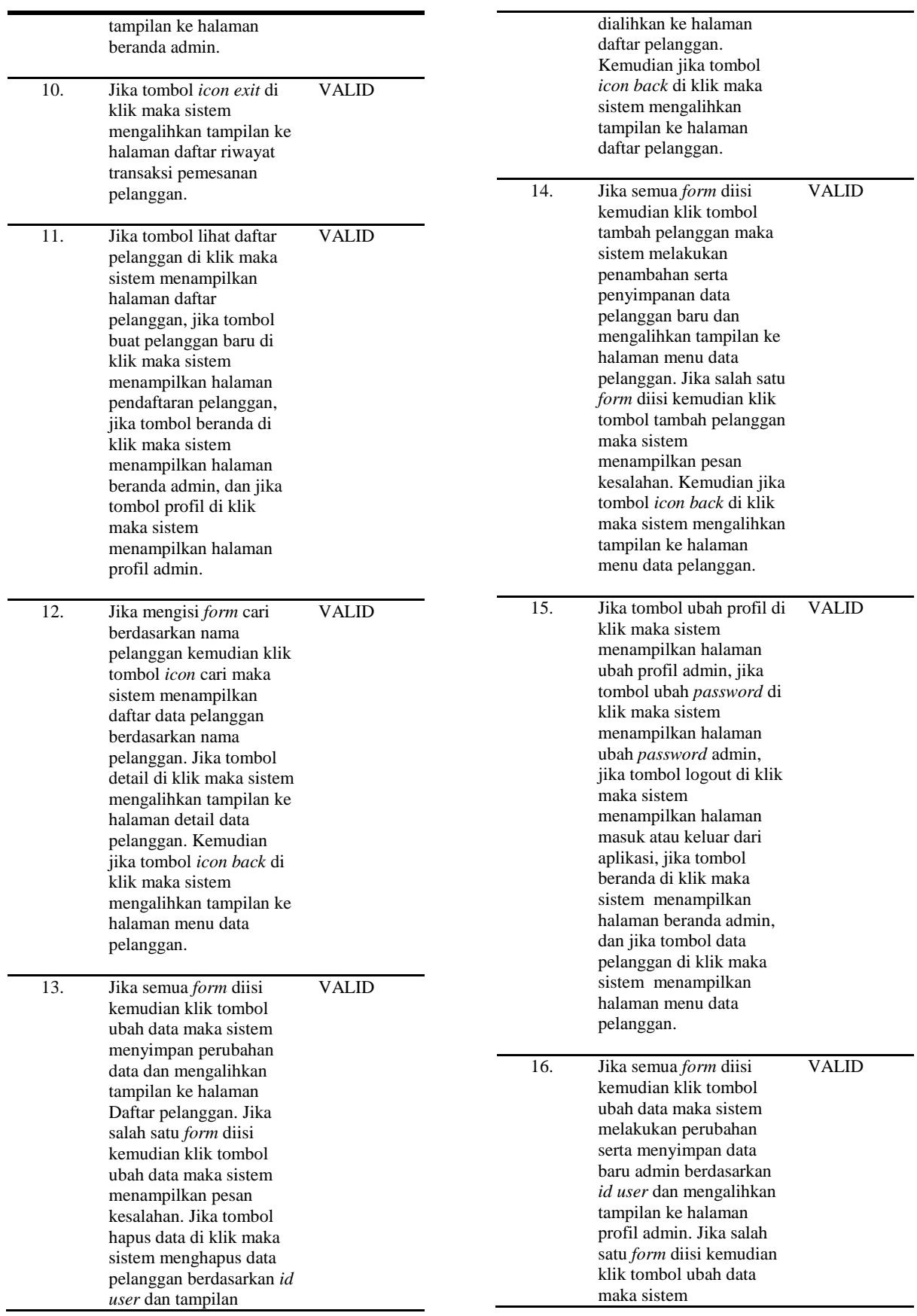

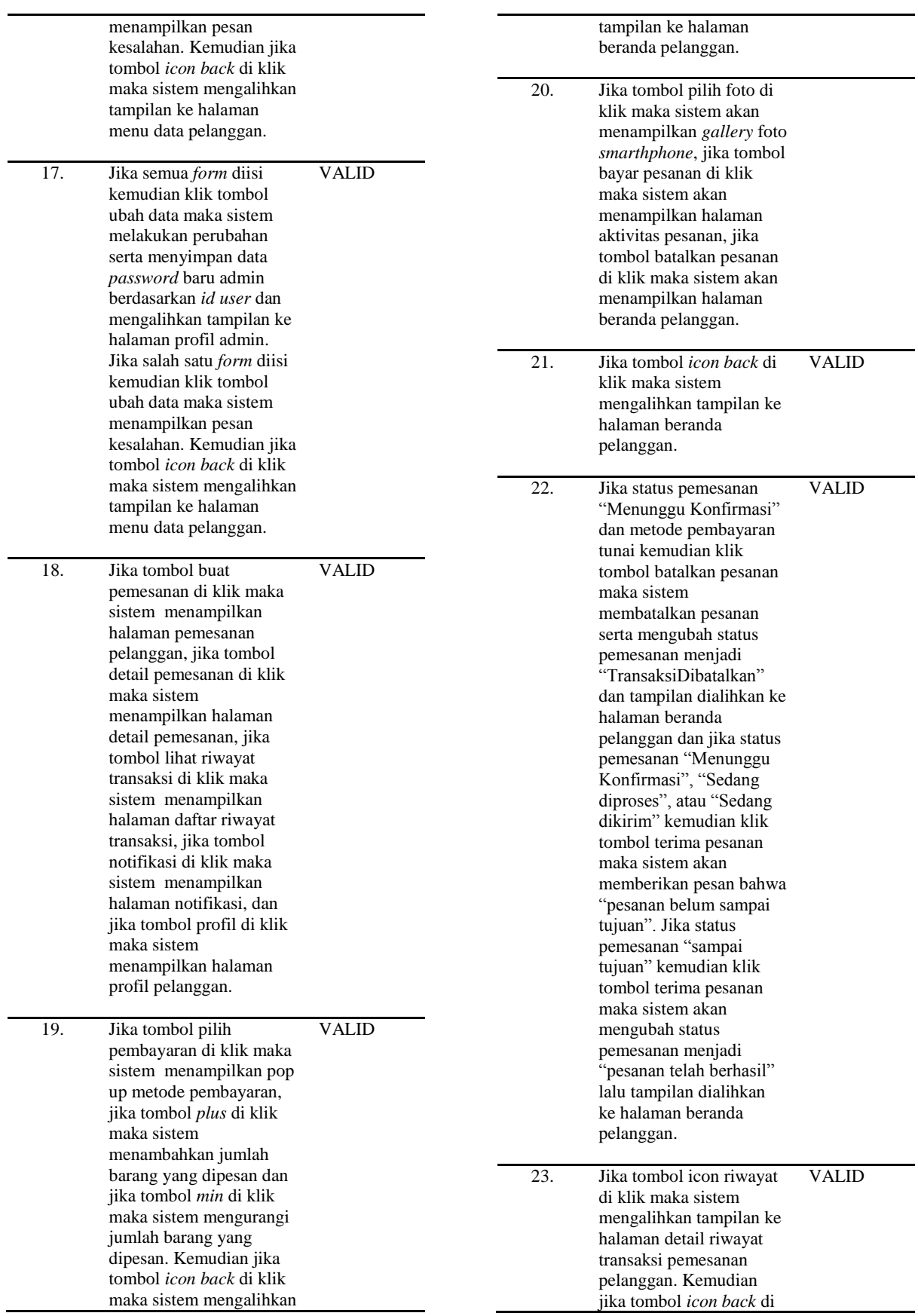

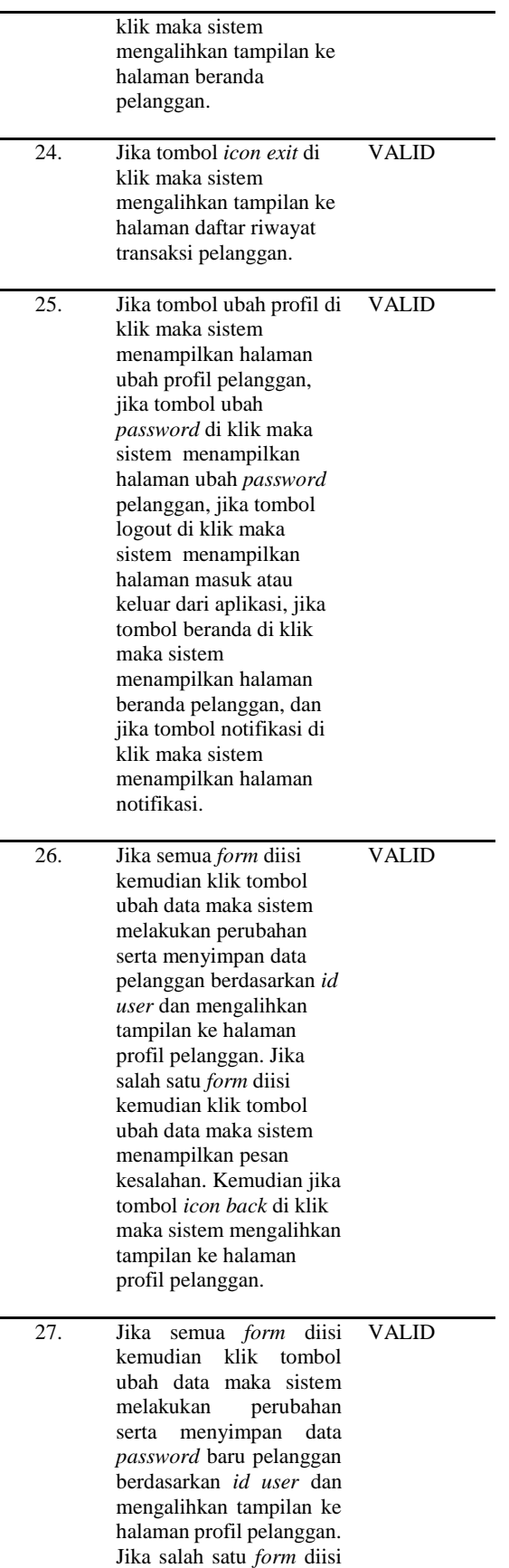

kemudian klik tombol ubah data maka sistem menampilkan kesalahan. Kemudian jika tombol *icon back* di klik maka sistem mengalihkan tampilan ke halaman profil pelanggan.

#### **C. Hasil Pengujian** *User Acceptance Test*

Hasil pengujian user acceptance test (UAT) pada tahap ini peneliti melakukan penyebaran kuesioner kepada agen gas FGH dan pelanggan gas elpiji untuk mendapatkan tanggapan baik itu dari pemahaman aplikasi, tampilan aplikasi, hingga manfaat dari penggunaan aplikasi. Berikut adalah pertanyaan dan hasil dari kuesioner yang diperoleh. Kuesioner ini memiliki 4 pilihan jawaban yaitu "1" sangat setuju, "2" setuju, "3" tidak setuju, dan "4" sangat tidak setuju

*Tabel 4 Hasil Kuesioner Pengujian UAT Admin*

| No | Pernyataan                                                                                     |                | $\mathfrak{D}$ | 3                 | 4 |
|----|------------------------------------------------------------------------------------------------|----------------|----------------|-------------------|---|
| 1. | Apakah aplikasi<br>GasOn mudah untuk<br>digunakan?                                             | 4              | 1              | $\mathbf{\Omega}$ |   |
| 2. | Apakah tampilan<br>dari aplikasi GasOn<br>mudah dipahami?                                      | 1              | 3              |                   |   |
| 3. | Apakah desain dari<br>tampilan aplikasi<br>GasOn disajikan<br>dengan baik?                     |                | 4              | 0                 |   |
| 4. | Apakah aplikasi<br>GasOn dapat<br>membantu dalam<br>mengelola data<br>pemesanan dan<br>barang? | $\mathfrak{D}$ | 3              |                   |   |

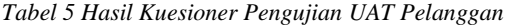

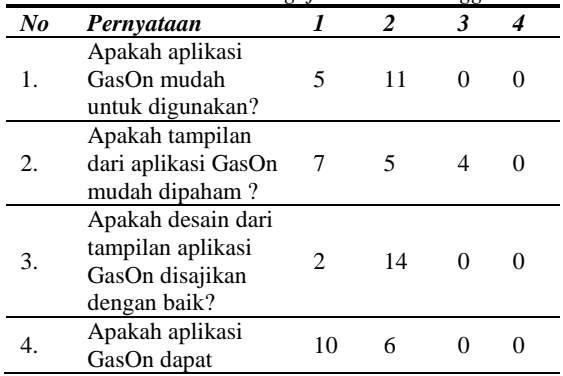

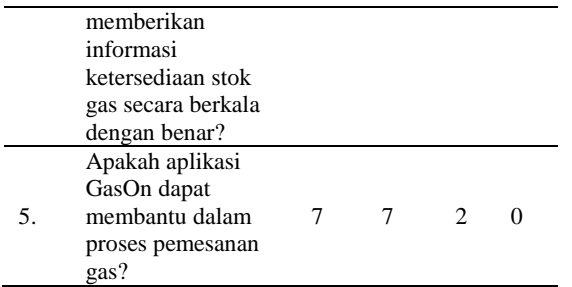

#### **IV. SIMPULAN**

Berdasarkan hasil pengembangan aplikasi pemesanan gas elpiji online berbasis Android dapat disimpulkan bahwa:

- 1. Aplikasi pemesanan gas elpiji online yang telah dilakukan pengujian menggunakan metode black box menghasilkan fungsi sesuai dengan kebutuhan yang diharapkan dan sudah tidak ditemukan bug dan error pada aplikasi Android.
- 2. Dilakukan pengujian UAT kepada pengguna aplikasi, hasil pengujian tersebut memberikan tanggapan bahwa dari 5 responden staf agen FGH menyatakan 40% sangat setuju dan 60% setuju bahwa aplikasi pemesanan gas elpiji online dapat membantu pengelolaan data pemesanan dan barang. Kemudian dari 16 responden pelanggan agen FGH menyatakan 43.6% sangat setuju dan 43.6% setuju bahwa aplikasi dapat membantu dalam proses pemesanan gas, serta 62.5% sangat setuju dan 37.5% setuju bahwa aplikasi dapat memberikan informasi ketersediaan stok gas secara berkala dengan benar.

Dari hasil pengujian aplikasi pemesanan gas elpiji online berbasis Android ini, terdapat beberapa kekurangan pada aplikasi yang harus diperbaiki untuk pengembangan aplikasi selanjutnya, antara lain:

1. Menambahkan fitur lokasi pencarian alamat pelanggan untuk mempermudah

agen gas dalam mendistribusikan pesanan ke tempat pelanggan.

- 2. Menambahkan fitur chatting supaya pelanggan dan admin dapat berinteraksi apabila terdapat kendala saat proses pemesanan gas.
- 3. Mengembangkan aplikasi pemesanan gas elpiji online pada operasi sistem selain Android yaitu seperti iOS.

## **DAFTAR RUJUKAN**

- [1] IMQS *et al.*, "Intelligent transport systems Innovating for the transport of the future," *Development*, vol. II, no. 1999, hal. 378–382, 2015, doi: 10.1.1.27.4399.
- [2] Nazruddin Safaat H, "Android : Pemrograman Aplikasi Mobile Smartphone dan Tablet PC Berbasis Android (Edisi Revisi)," in *Android*, 2 ed., Bandung: INFORMATIKA Bandung, 2012, hal. 1–513.
- [3] S. K. A. S. M.Sc. & Eva Maulina Aritonang, "Android Studio Download | Android Studio," in *Https://Developer.Android.Com/Studio/Index.Ht ml*, Jakarta: PT Elex Media Komputindo, 2016.
- [4] R. A. S. dan M. Shalahuddin, "REKAYASA PERANGKAT LUNAK TERSTRUKTUR DAN BERORIENTASI OBJEK," Cetakan Pe., Bandung: INFORMATIKA Bandung, 2018.
- [5] D. Scarlet, "済無No Title No Title," *J. Chem. Inf. Model.*, vol. 53, no. 9, hal. 1689–1699, 2013, doi: 10.1017/CBO9781107415324.004.
- [6] W. A. Subakdo dan Y. A. Nugroho, "In-Bound dan Out-Bound Logistic pada Distribusi LPG 3KG di Indonesia," *J. Univ. Muhammadiyah Jakarta*, no. November, hal. 1–10, 2016.
- [7] D. Darmawan, "Pengetahuan Merek," *Ekuitas*, vol. 9, no. 1, hal. 126–143, 2003.
- [8] Suhaidi Mustazzihim, "Konsep Dasar Pemograman Web dengan PHP dan MySQL," Yogyakarta: deepublish, 2016, hal. 2.
- [9] L. J. Siagian, "Otomatisasi Pengujian Perangkat Lunak(Software Test Automation)," Yogyakarta: deepublish, 2018, hal. 10.